**PPP NETSIS WINGS ENTERPRISE POP NETSIS 3 ENTERPRISE COONETSIS WINGS PPP NETSIS 3 STANDARD** 

LogoNetsisERP|Müstahsil Faturası Sıkça Sorulan Sorular

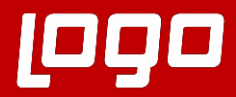

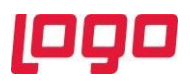

**Soru 1: Müstahsil makbuzu girişinden girilen belgenin yevmiye fişi oluşmamaktadır. Neler kontrol edilmelidir?**

Müstahsil parametrelerindeki muhasebe hesapları tanımlı olmalıdır.

Belgede seçilen stoğun bağlı olduğu muhasebe detay kodunda muhasebe hesapları tanımlı olmalıdır.

Cari hesap kartında cari muhasebe kodu hesabı tanımlı olmalıdır.

**Soru 2: Müstahsil faturasında bağkur kesintisi yapılmayacak olan carilerle ilgili ayrım nasıl yapılabilir?**

MUSTAHSIL, BAGKURHESAPLAMA özel parametresi tanımlanmalıdır. DEGER alanına CASABITEK tablosundaki kullanıcı tanımlı sahalardan birinin adı yazılarak, ilgili yazılan değerin karşılığı cari kartta E olarak tanımlanmalıdır.

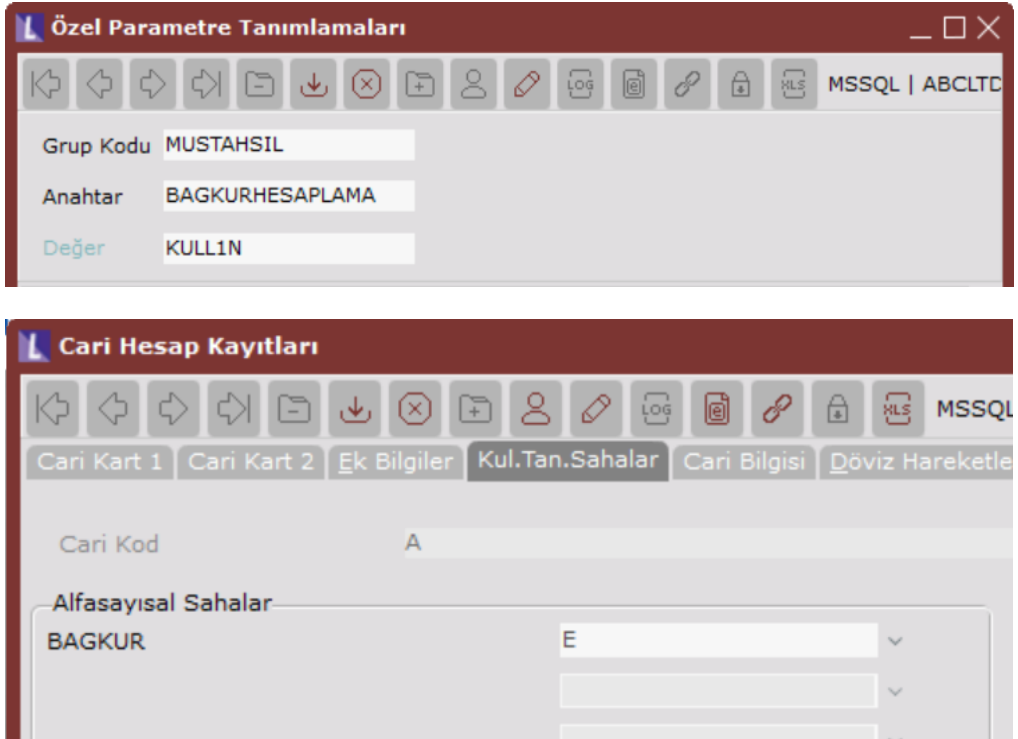

**Soru 3: Müstahsil makbuzu girişinde hesaplanan bağkur tutarına nasıl müdahale edilmektedir?**

MUSTAHSIL\BAGKUR özel parametresi tanımlanmalıdır.

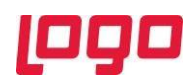

## **Soru 4: Müstahsil faturası nasıl kaydedilmektedir?**

Kalem girişinden sonra F5 tuşu ile kaydedilmektedir.

**Soru 5: e-müstahsil işlemleri menüsü gelmemektedir. Neler kontrol edilmelidir?**

Merkezi Kimlik Yönetiminde lisanslarda e-müstahsil lisansı olmalıdır.

Netsis E-devlet Ayarlarında e-müstahsil ayarlarının ilgili şirket için tanımlanmış olması gerekmektedir.

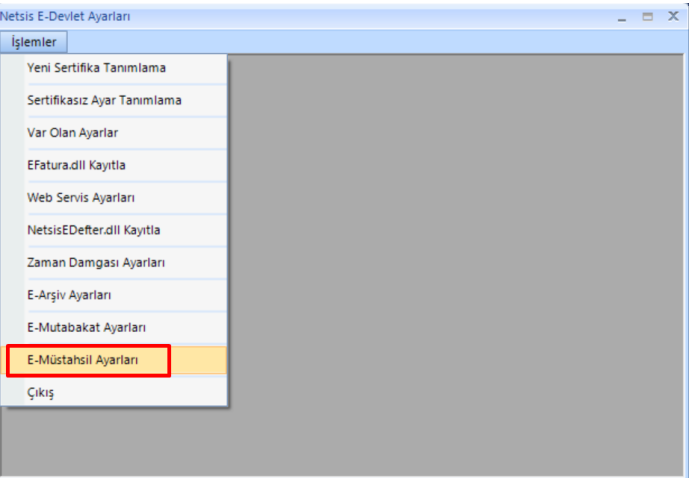

**Soru 9: E-Defter berat dosyasının durumunun "Berat dosyası gönderildi" olarak kalması 6: e-müstahsil dizaynında invoicenotes desteği var mı?**

E-müstahsil dizaynında invoicenotes tagi desteği bulunmaktadır.

**Soru 7: e-Müstahsil belgesinde Brüt toplam-stopaj-bağkur-mera hesaplaması sonrasında kalan tutar üzerinden borsa hesaplanması isteniyor. Nasıl yapılabilir?**

Müstahsil parametrelerinde "Borsa Tescili Ücret Düzenlemesi Yapılsın" parametresi işaretlenmelidir.

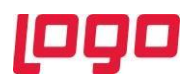

## **Soru 8: Müstahsil belgesinde vadelere bölme işlemi desteklenmekte midir?**

Müstahsil Faturası Parametreleri ekranının "Genel Parametreler" sekmesine "C/H Vadelere Bölünerek Geçsin" parametresi işaretlenmelidir. Bu parametre işaretlendiğinde, Müstahsil Makbuz Girişi yapılırken "Ödeme Kodu" alanı ile önceden tanımlanmış vade planının getirilmesi veya elle (manuel) vade girişi yapılabilmektedir.

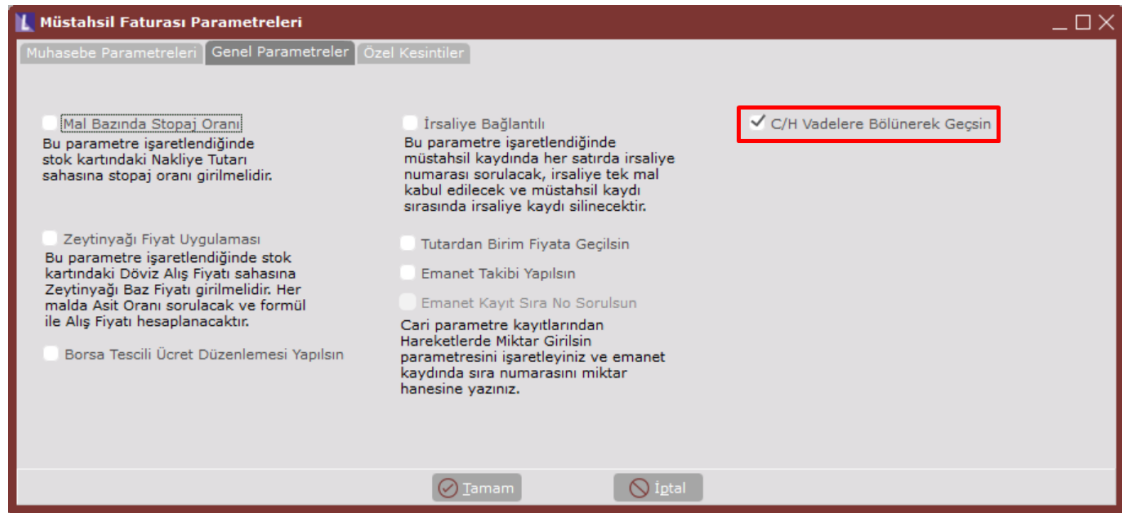